NH2 **XKRDS** 

# X-Board Series

Including the I-Series, S-Series, and U-Series

# **Configuration Manual**

**Revision 1.0**

**PCB Revision: 1.0 or Higher**

**Firmware Revision: 7.0 or Higher**

# <span id="page-1-0"></span>**Revision History**

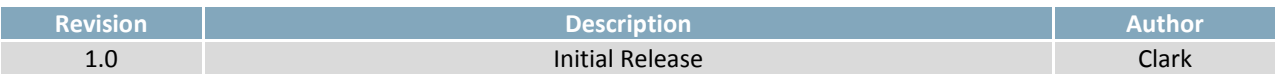

# <span id="page-2-0"></span>**Contents**

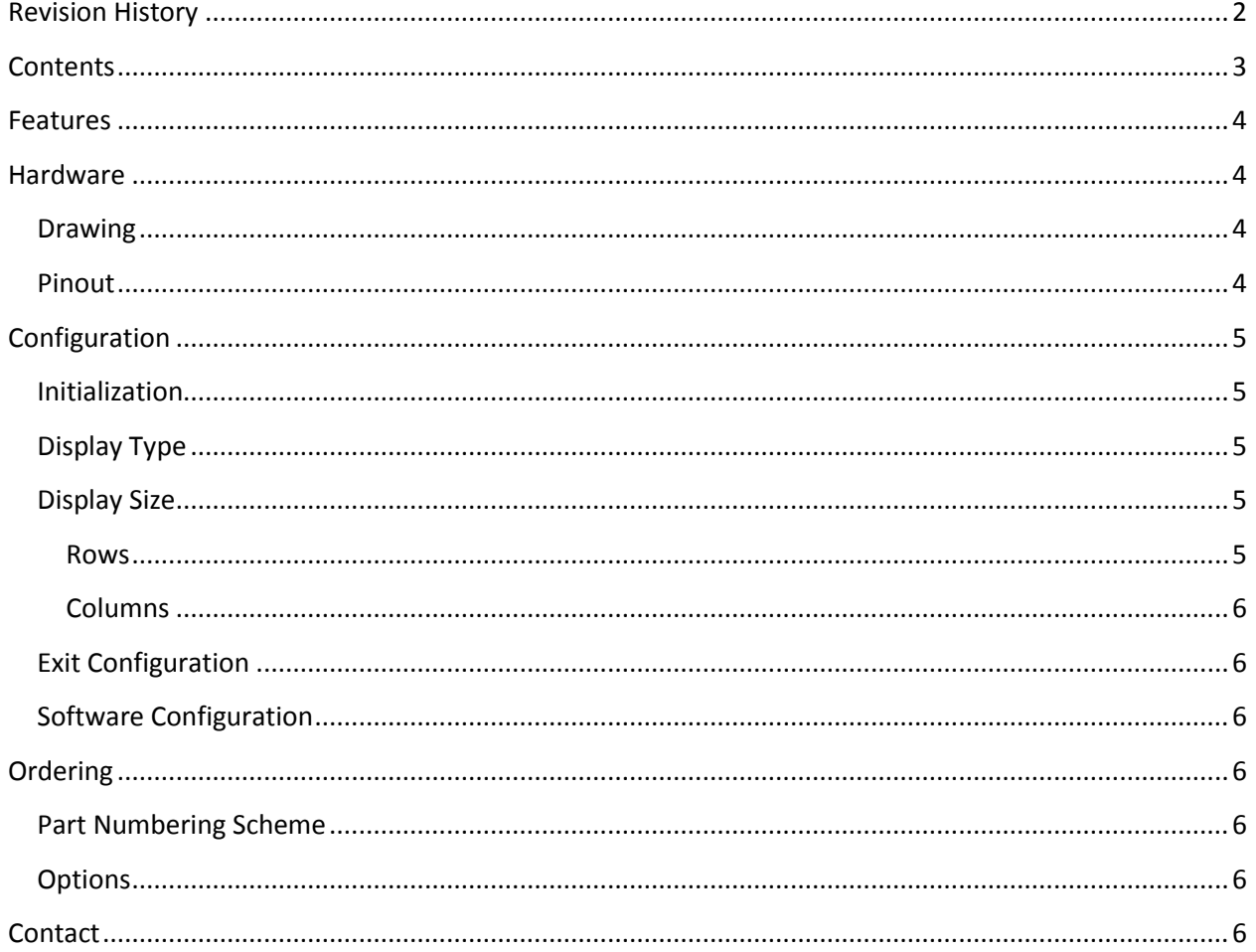

 $\frac{1}{\sqrt{2}}\int d\mu \frac{d^2\mu}{d\mu}$ 

### <span id="page-3-0"></span>**Features**

The Matrix Orbital *X*-Board combines one of three simple communication protocols with a robust yet easy to use command structure to provide a cost and time effective interface solution to a wide variety of parallel alphanumeric displays. The 1x16 and 2x8 interface headers offered provide a versatile connection to alphanumeric displays ranging in size from 1 row by 8 columns to 4 rows by 20 columns.

Once configured using the simple steps outlined below, the *X*-Board will provide control of not only text, but display functions such as backlight and brightness settings, and even offers three general purpose outputs. Full details regarding this extensive command set can be found in the Economy Series manual.

<span id="page-3-2"></span>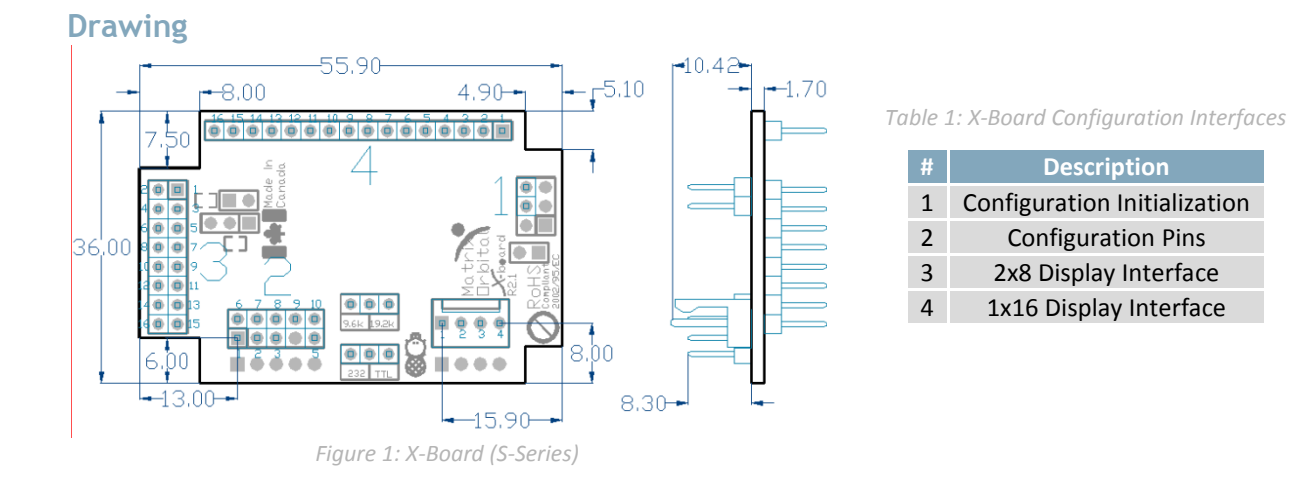

## <span id="page-3-1"></span>**Hardware**

#### <span id="page-3-3"></span>**Pinout**

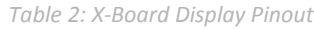

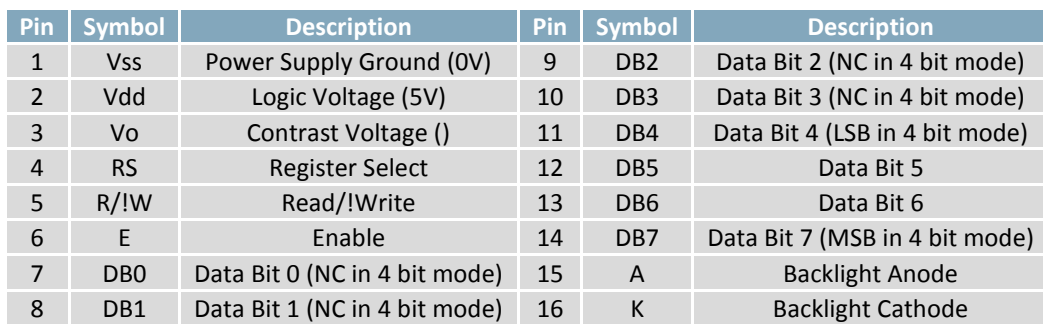

## <span id="page-4-0"></span>**Configuration**

Once mated to a suitable display, the X-Board interface module must be configured to display information correctly on the attached screen. While a wide variety of displays are supported, please note that the *X*-Board is designed to interface to a single controller, HD44780 or similarly driven, alphanumeric display using 4bit mode. Consult your display manual for specifications pertaining to the driver used, as well as specifications for input power to both display and backlight. Note that backlight connections may not be required for VFD or PLED style displays.

Should an error be made in completing any of the steps below, the unit will display an "Invalid" message, prompting the repetition of that step. The configuration sequence can be started at any time, even if it has not yet been completed, by beginning from the initialization step. Once the *X*-Board is configured correctly, please see the Economy Series manual for further feature information.

#### <span id="page-4-1"></span>**Initialization**

- 1. Ensuring that the power is off, place a jumper on the Configuration Initialization pins.
- 2. Power the *X*-Board on, waiting for the unit to light, then off. Remove the configuration jumper.
- 3. Power the module on again, after power up, "DISP RST" and "Set Type" should be displayed.

#### <span id="page-4-2"></span>**Display Type**

- 1. Turn the power off.
- 2. Place jumper(s) on the Configuration Pins, to set the display type.

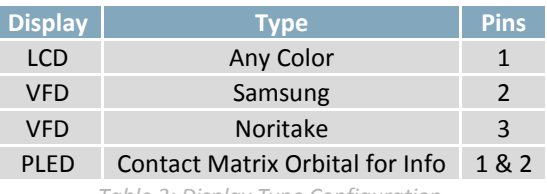

*Table 3: Display Type Configuration*

#### <span id="page-4-5"></span><span id="page-4-3"></span>**Display Size**

<span id="page-4-4"></span>**Rows**

- 1. Turn the power back on. If the correct pin(s) have been jumped, the display type should now be displayed on the screen along with the message "Set Rows".
- 2. Turn the power off and remove the jumper(s) from the Configuration Pins.
- <span id="page-4-6"></span>3. Place a jumper on the necessary Configuration Pins to configure the number of rows.

| <b>Rows</b> | Pins |
|-------------|------|
| One         |      |
| Two         | 7    |
| Four        |      |

*Table 4: Display Row Configuration*

toofist 2

#### <span id="page-5-0"></span>**Columns**

- 1. Turn the power back on. If the correct pin(s) have been jumped, "Rows:" and "Set Cols" should now be displayed on the screen.
- 2. Turn the power off and remove the jumper(s) from the Configuration Pins.
- 3. Place a jumper on the necessary Configuration Pins to configure the number of columns

| <b>Columns</b> | <b>Pins</b>   |
|----------------|---------------|
| Eight          | None          |
| Sixteen        | 1             |
| Twenty         | $\mathcal{P}$ |
| Twenty-Four    | 1&2           |
| Thirty-Two     | 3             |
| Forty          | 1 & 3         |
|                |               |

*Table 5: Display Column Configuration*

#### <span id="page-5-7"></span><span id="page-5-1"></span>**Exit Configuration**

- 1. Turn the power off and remove the jumper(s) from the *Configuration Pins*.
- 2. Power on the display. "MO Xboard" should be displayed on the screen

<span id="page-5-5"></span>**Options**

#### <span id="page-5-2"></span>**Software Configuration**

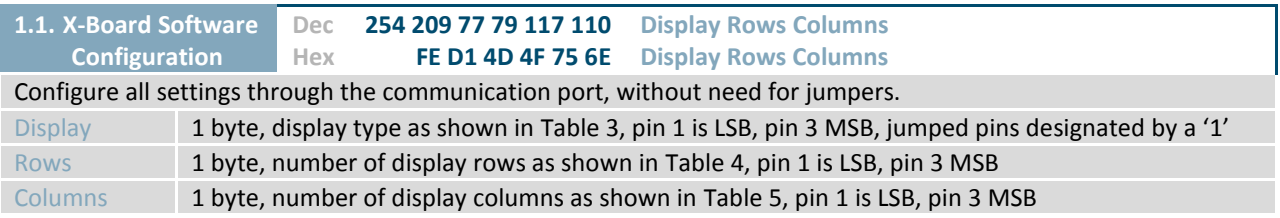

# <span id="page-5-3"></span>**Ordering**

#### <span id="page-5-4"></span>**Part Numbering Scheme**

*Table 6: Part Numbering Scheme*

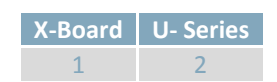

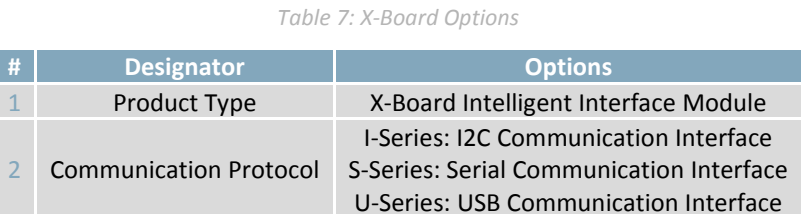

# <span id="page-5-6"></span>**Contact**

**Sales** Phone: 403.229.2737

Email[: sales@matrixorbital.ca](mailto:sales@matrixorbital.ca) Email: [support@matrixorbital.ca](mailto:support@matrixorbital.ca) Support[: www.matrixorbital.ca](http://www.matrixorbital.ca/) **Support** Phone: 403.204.3750

#### **Online**

Purchasing[: www.matrixorbital.com](http://www.matrixorbital.com/)